**Rilascio della Certificazione Unica a percipienti professionisti, forfettari e minimali, collaboratori ed estrazione del file in formato testo.**

# **1. Rilascio della Certificazione Unica a percipienti professionisti, forfettari e minimali, collaboratori ed estrazione del file in formato testo.**

### **Premessa**

Si specifica che la funzione è destinata solo a facilitare la compilazione delle Certificazioni, ma non garantisce la correttezza dei dati se le registrazioni delle fatture e delle ricevute dei percipienti non sono state correttamente registrate.

Prima di procedere con l'estrazione, si suggerisce vivamente di eseguire i **controlli preliminari pubblicati** [qui](http://risorse.unoerp.it/faq/377)

[Specifica sui compensi ai forfettari](557)

#### **Istruzioni**

La funzione per il rilascio della Certificazione Unica è disponibile su **Contabilità > Certificazione unica**

Dopo l'accesso, viene proposto un tasto "Genera ANNO"

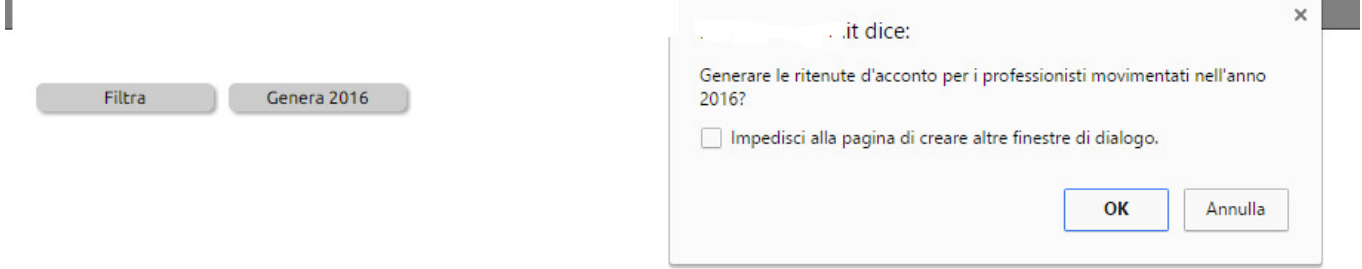

cliccando sul quale verranno generate le certificazioni per tutti quei professionisti, minimi o forfettari e collaboratori per i quali il sistema è riuscito ad identificare le relative scrittre contabili.

Il risultato di questa azione sarà una lista con i nominativi dei percipienti.

Per ciascun percipiente (per ciascuna riga) dovrete quindi cliccare sull'icona di modifica per attribuire i seguenti dati:

- causale tipologia reddituale (selezionare la voce più appropriata dalla tendina)
- codifica dati fiscali (selezionare la voce più appropriata dalla tendina).
- codifica delle somme che non costituiscono reddito (selezionare in genere il codice 22).

Queste imputazioni confluiranno rispettivamente nei campi 1 e 6 della pagina due della stampa in PDF della Certificazione.

A partire dalla certificazione dei redditi 2019, ovvero la CU2020 è stata apportata una modifica riguardo proprio il punto 6 nel quale occorre indicare il codice con cui vengono identificate dall'agenzia delle entrate le tipologie di somme corrisposte.

Il codice 21 è da indicare nel caso di erogazione di "altri redditi non soggetti a ritenuta" mentre per i compensi ad un forfettario il codice è 24.

il codice 22 è da indicare nel caso di erogazione di "altri redditi esenti, ovvero somme che non costituiscono reddito" ad esempio i rimborsi spesa o i bolli sulle fatture dei forfettari;

## [Leggi qui l'approfondimento su come gestire le certificazioni uniche per i forfettari](557)

**Una specifica che riteniamo utile fare**: a volte si ricevono fatture da fornitori di servizi che indicano di essere dei minimi o dei forfettari anche se in realtà non lo sono, quindi non sono soggetti alla ritenuta.

Si tratta di quei fornitori che erogano servizi non professionali, ovvero coloro che se non fruissero del regime dei minimi o forfettario, non sarebbero comunque tenuti ad iscriversi ad alcun ordine o alla camera di commercio e che quindi non sarebbero comunue soggetti alla ritenuta.

## **Per questi soggetti NON bisogna emettere la certificazione unica.**

Qui di seguito un esempio di come si valorizzano i campi della Certificazione unica.

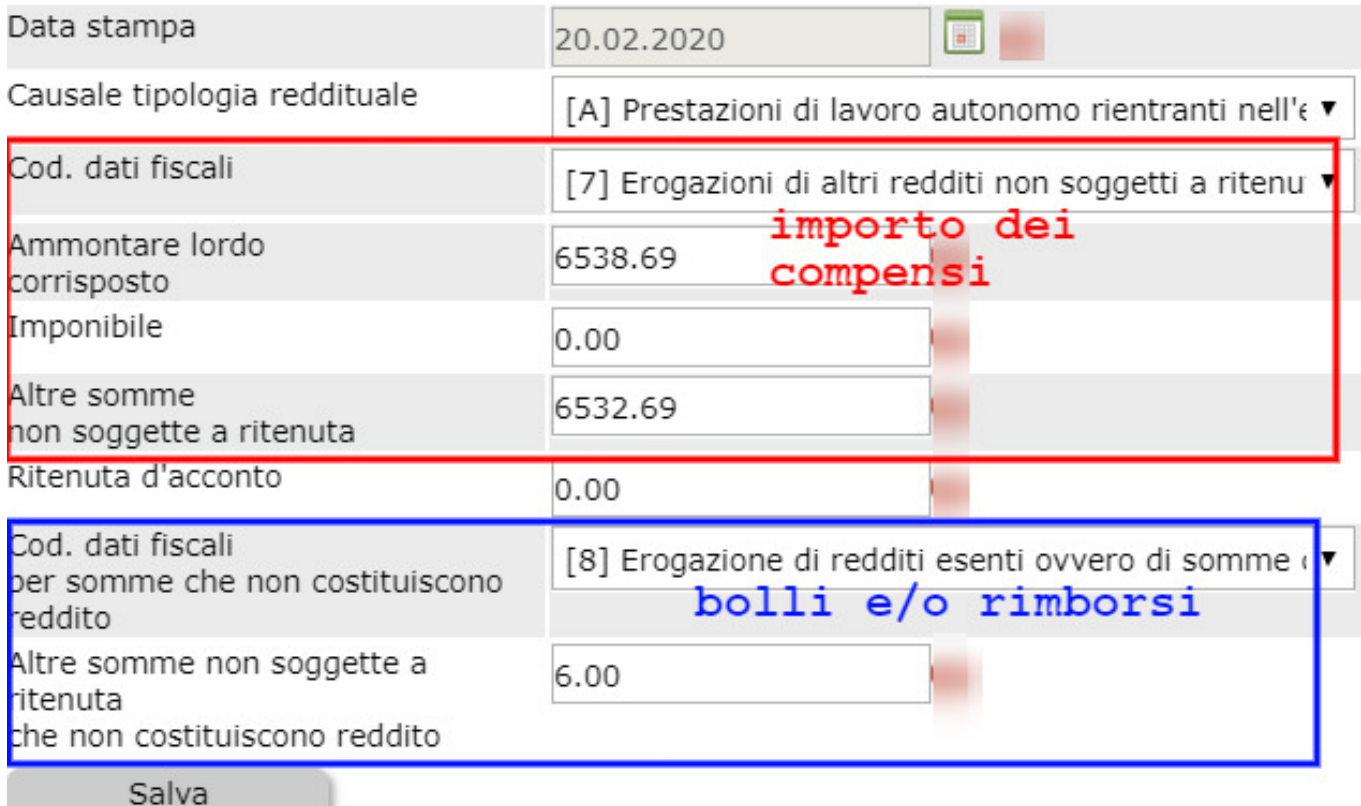

Una volta salvati i dati, la certificazione potrà essere spedita attraverso l'icona mini\_magick20240505-25846-zsnu5t.gif oppure scaricata/stampata in pdf attraverso l'icona

.

Qualora nella stampa della certificazione doveste notare dei dati incoerenti o addirittura errati, le motivazioni saranno da ricercare in uno dei motivi riportati [qui](http://risorse.unoerp.it/faq/377)

In ultimo, se si volesse prelevare un modulo di Certificazione già intestato alla propria azienda ma senza valori, cliccare su Filtra e poi su Esporta e quindi su "Scarica modello vuoto in PDF".